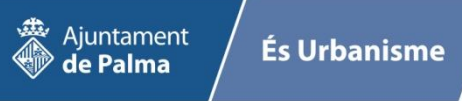

## Què puc fer amb el visor?

1. Fer una consulta sobre el mapa en un punt específic. Es mostra la informació urbanística de tots els elements trobats, i si està afectat per qualque expedient de planejament.

2. Veure la informació de la qualificació urbanística: categories, fitxes de sistemes, catàlegs, unitats de gestió, etc.

3. Fer consultes de totes les entitats urbanístiques del Pla general del 1998, del Pla general estructural del 2023 i del PRI de la Platja de Palma.

4. Fer consultes filtrades per atributs com ara: consultar tots els sistemes d'equipaments locals que siguin d'ús dotacional (esportiu, docent, sanitari, etc.), si és (proposat o existent), si és públic o privat.

5. Identificar a la consulta un element específic i mostrar-lo al mapa.

6. Representar gràficament i crear una nova capa de visualització de la consulta realitzada.

7. Consultar expedients de Planejament. Permet fer consultes de tots els expedients de Planejament, per dates d'aprovació. Per exemple, fer la consulta de tots els expedients de modificació de Pla general, amb data d'aprovació definitiva entre 1998 i 2020, i consultar la documentació pública dels expedients normatius.

8. Cercar i localitzar per adreça i per referència cadastral. Es poden fer cerques per carrer, número i referència cadastral (urbana i rústica) i es mostra la ubicació al mapa.

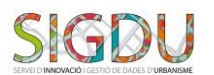